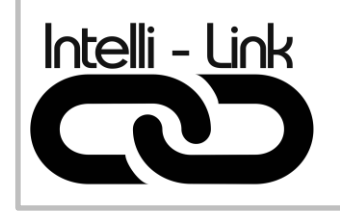

TRANSFORMATEUR LVX-W

## Manuel de programmation ATOM

# Module WIFI LVX

Version – Ver. 2.0

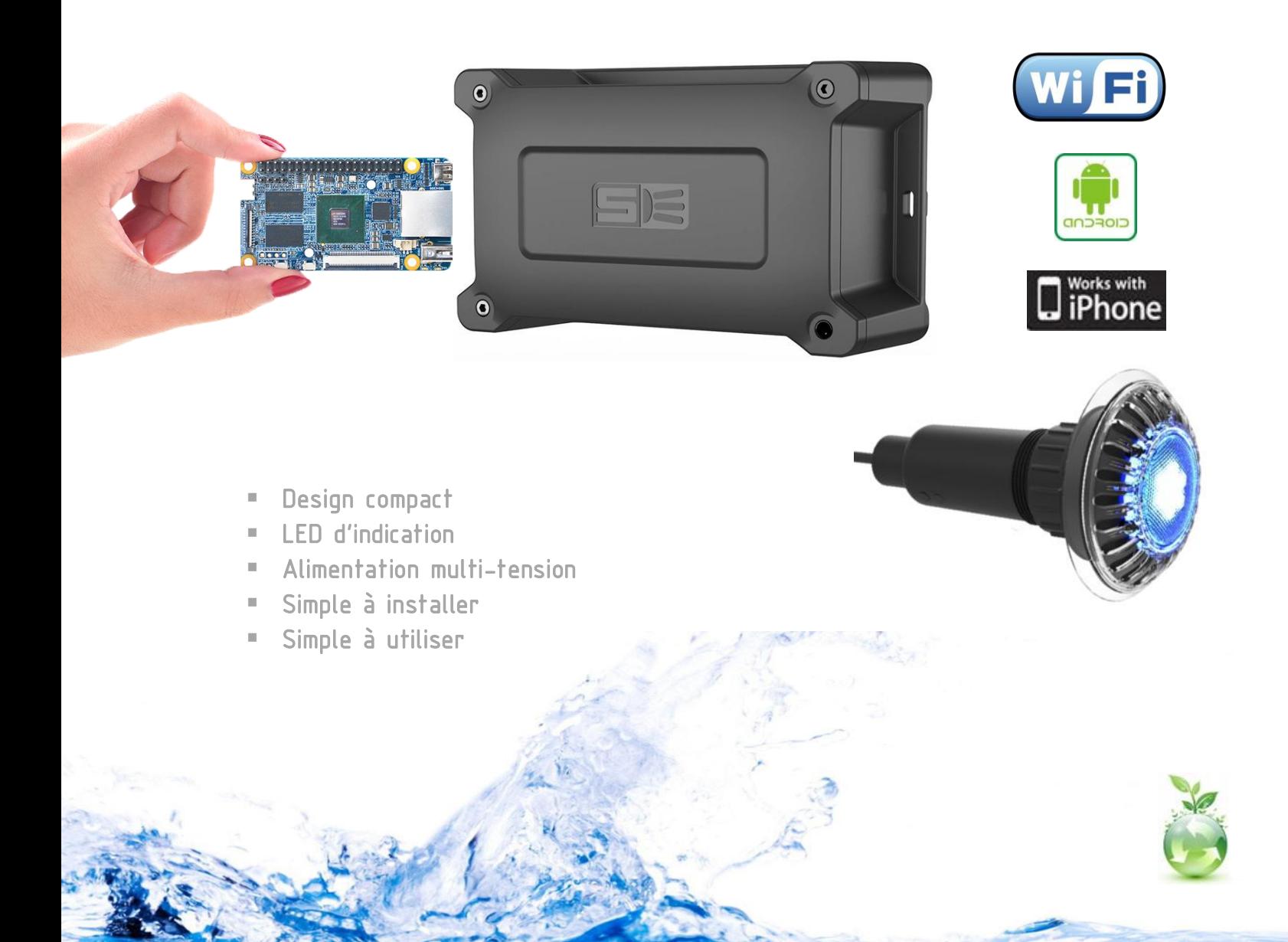

### 1 – PROGRAMMATION DES COULEURS SUR LUMIÈRE ATOM

- 1.1 S'assurer que le module Wifi soit bien fonctionnel sur le réseau.
- 1.2 Avec votre cellulaire, prendre des photos des couleurs que vous voulez programmer. Pour cela, appuyer sur le bouton du module wifi plusieurs fois jusqu'à obtenir à couleur désirée.
- 1.3 Commençons la programmation des couleurs.

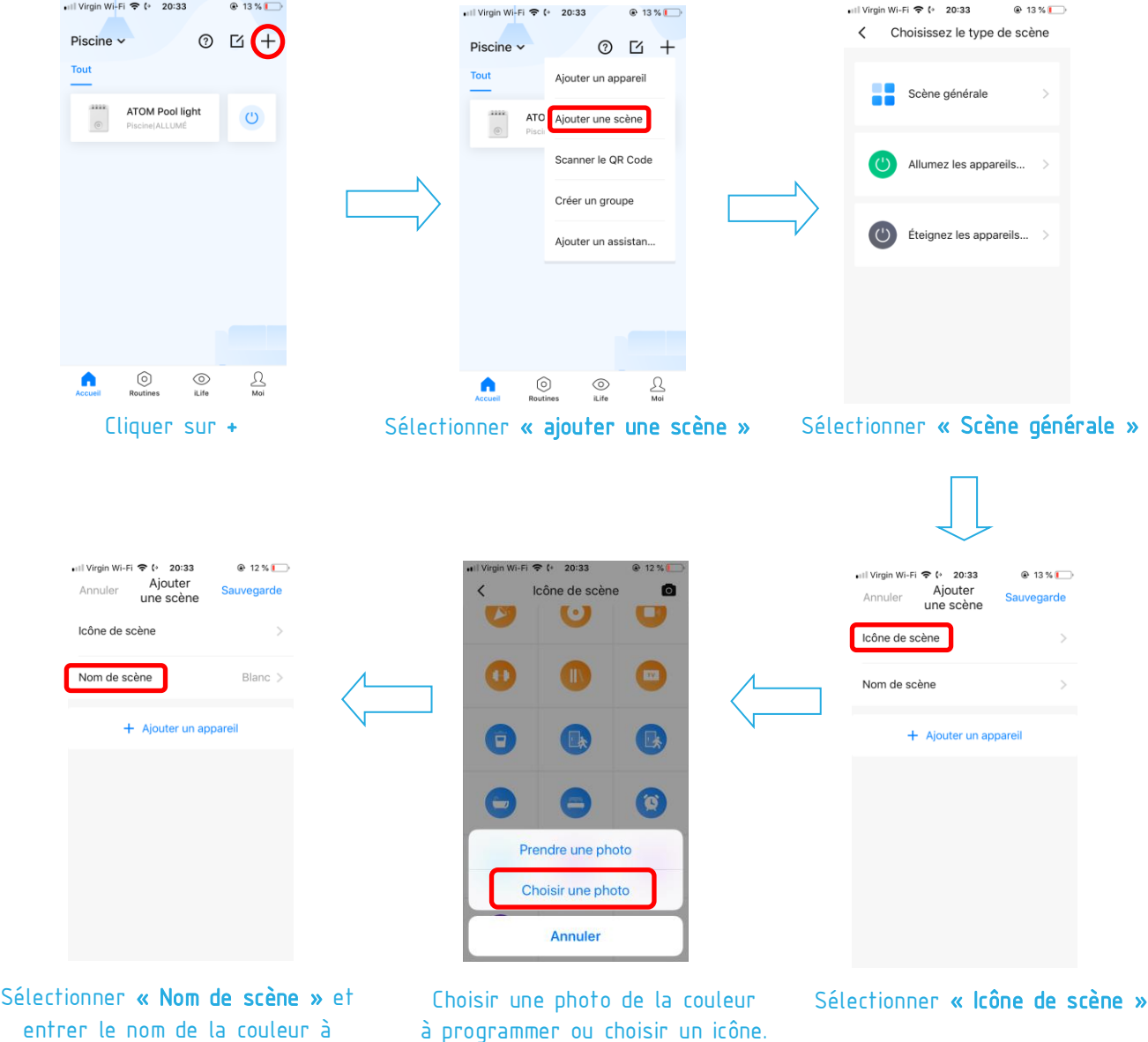

programmer

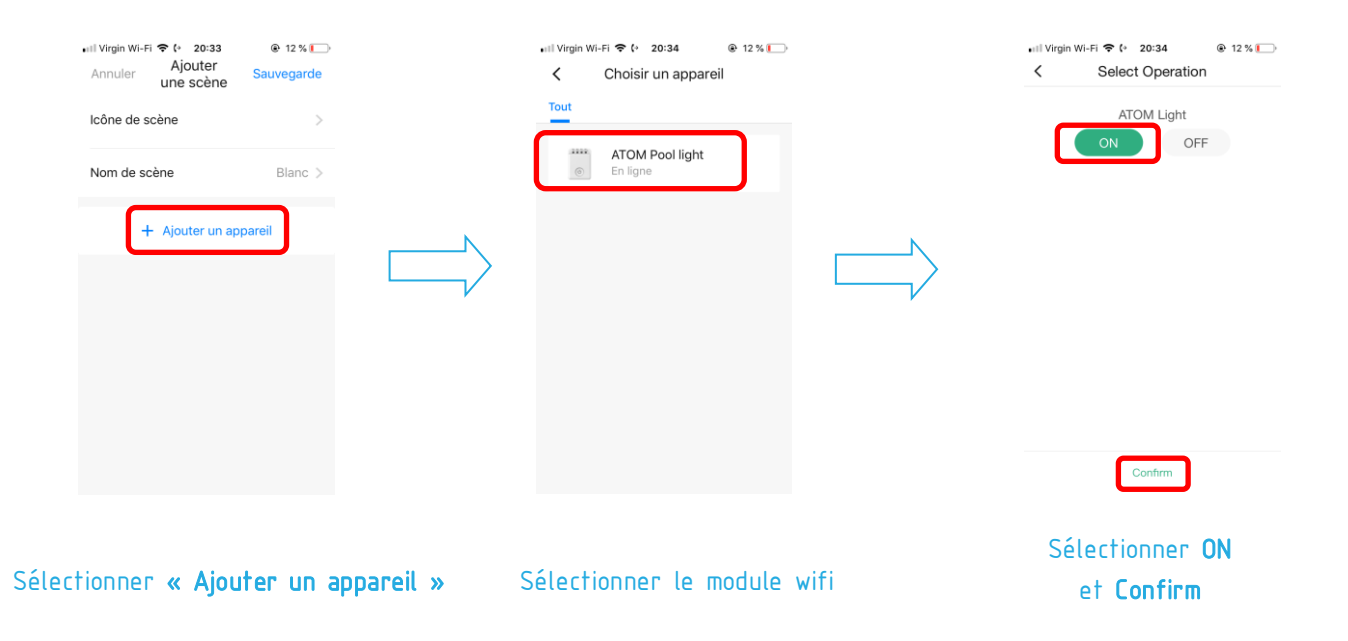

#### Refaire la même procédure en se basant sur les informations dans le tableau ci-dessous :

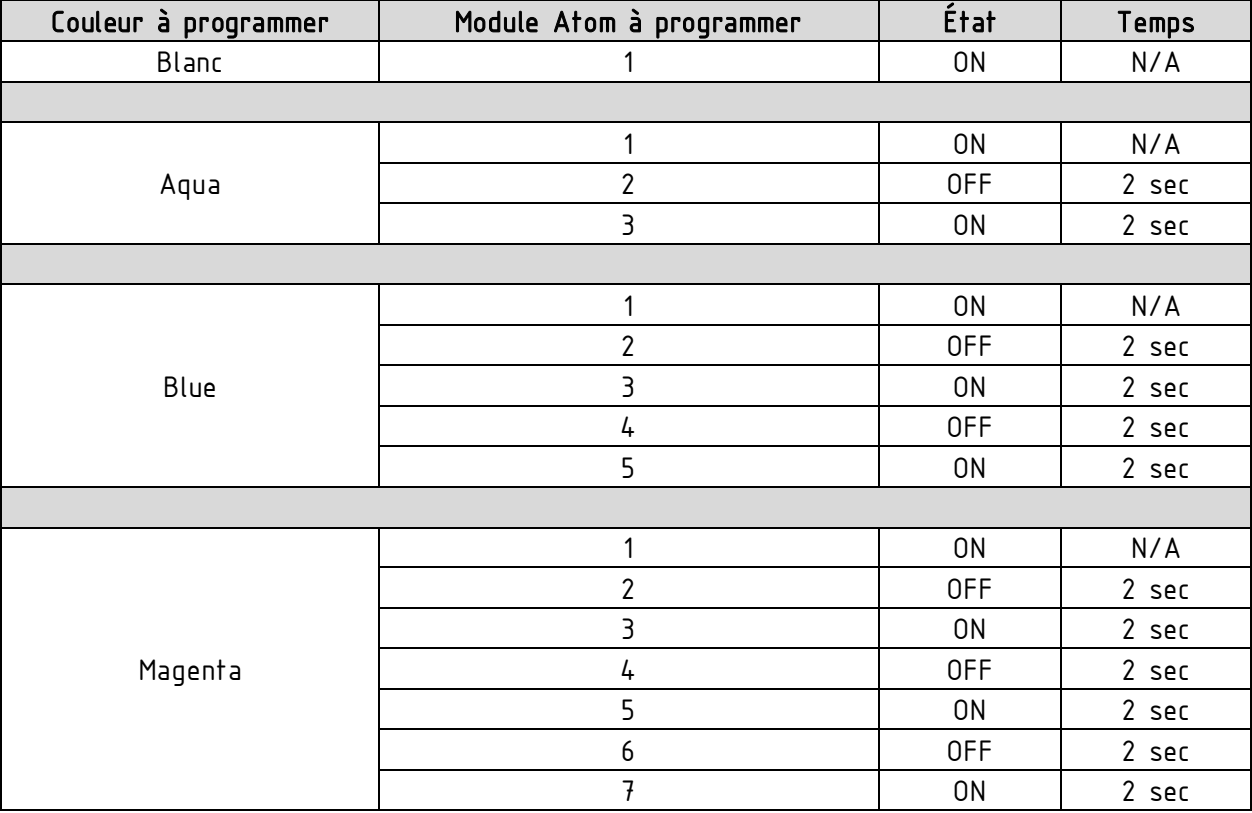

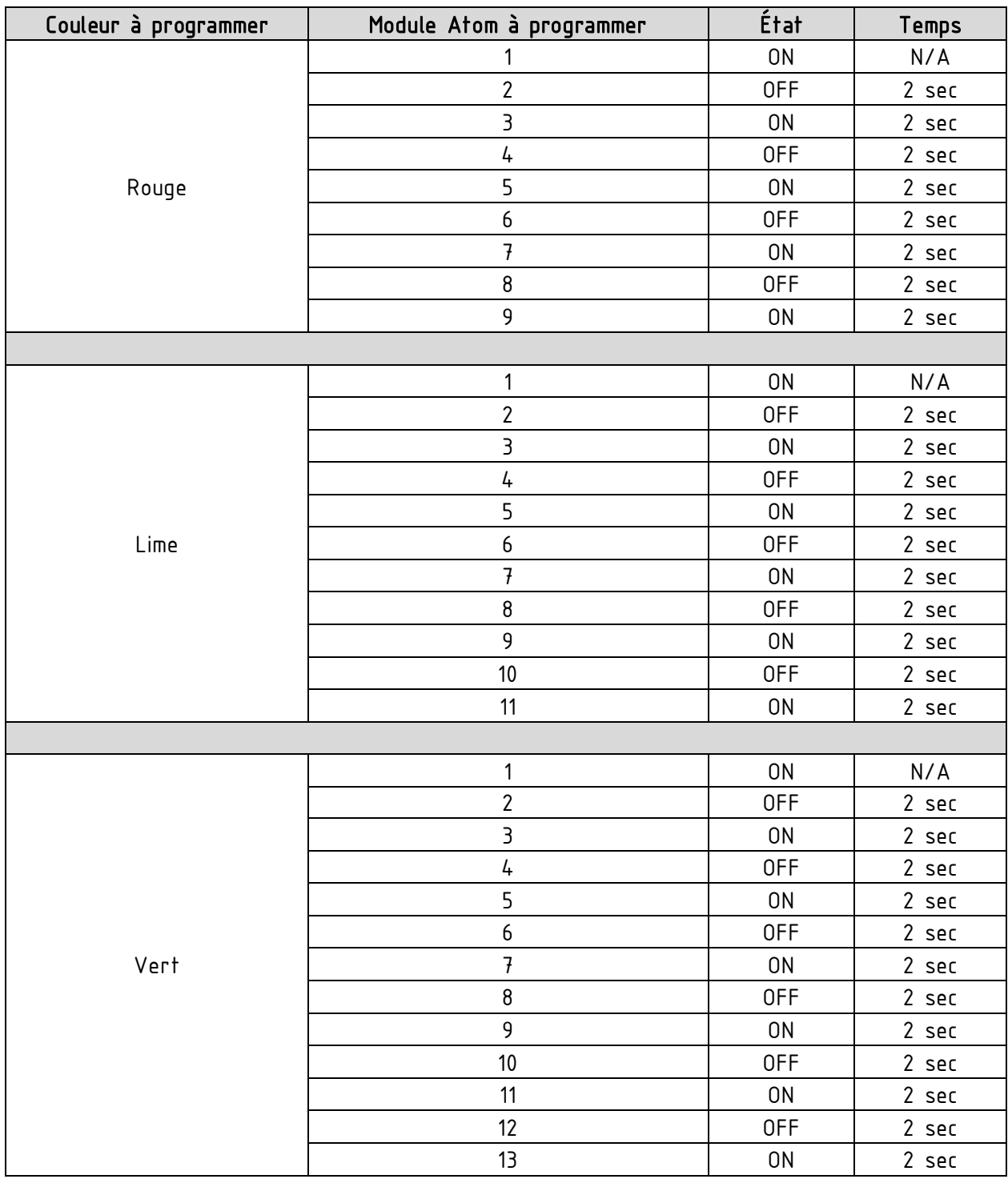

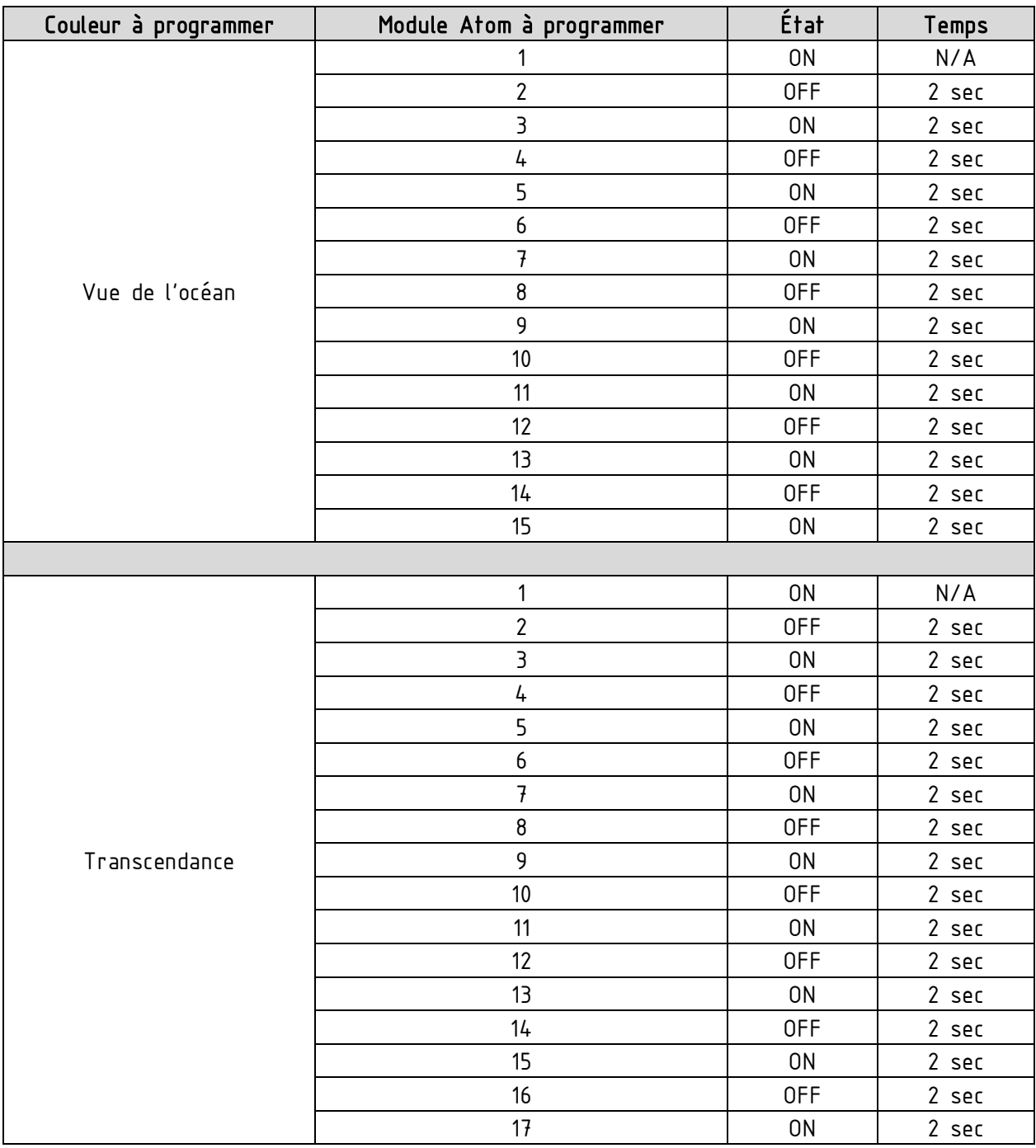

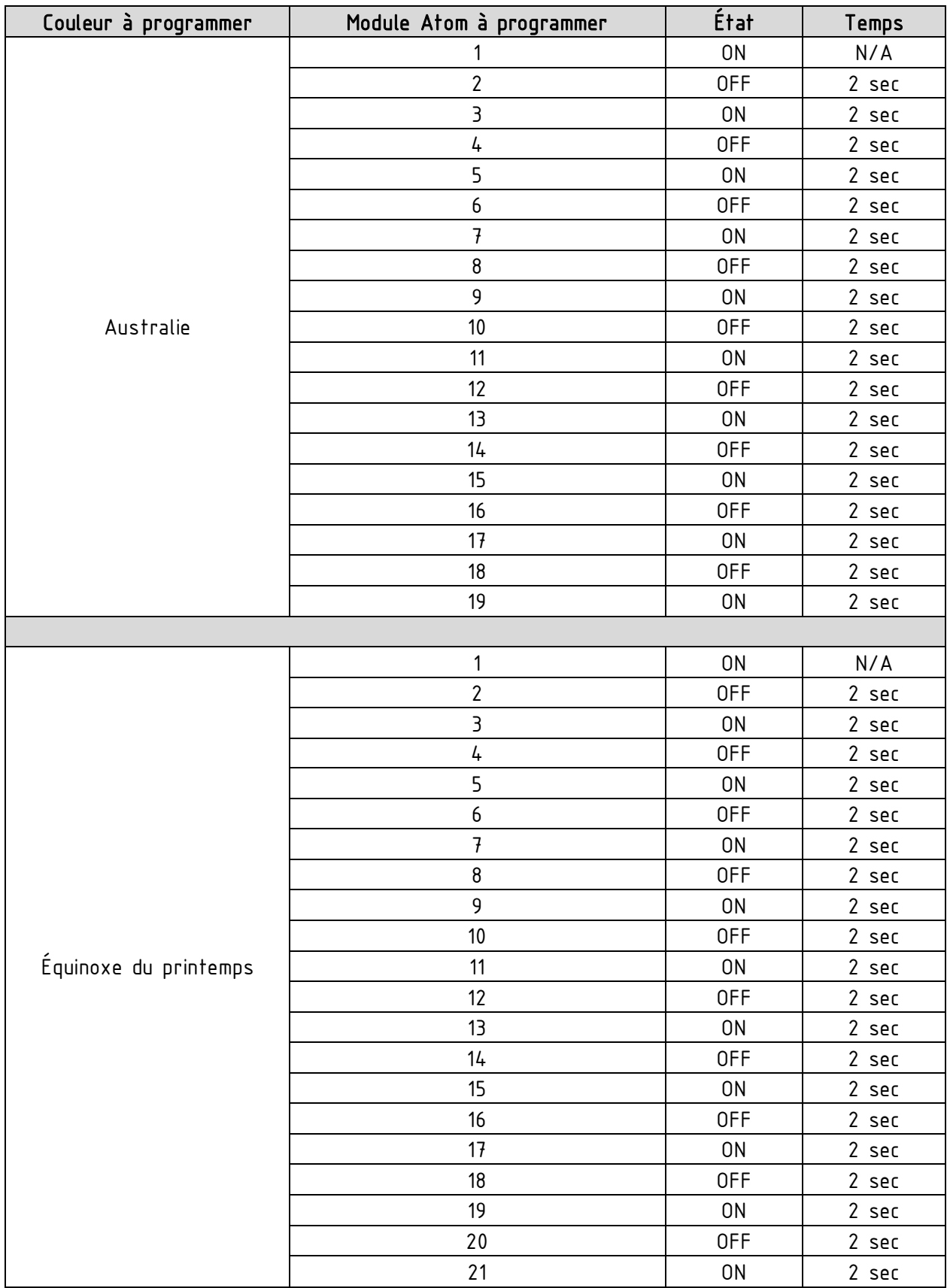

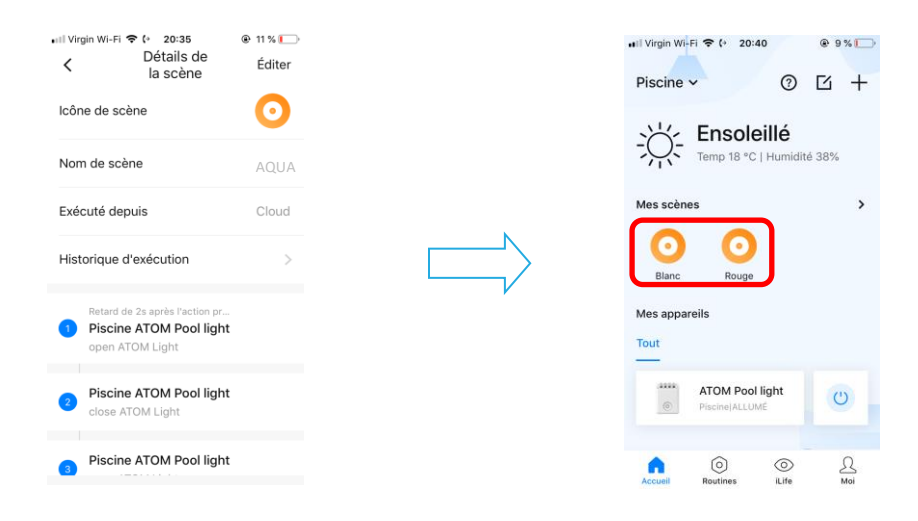

Exemple de programmation de couleur Exemple de couleurs programmées

# NOTES

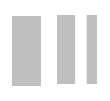